## **Настройка возможности редактирования подтвержденных поставок**

Возможность редактирования подтвержденных поставок реализована с помощью предоставления соответствующей роли пользователям с правами "Работник склада", "Менеджер" или "Топ-менеджер".

 До обновления системы Итигрис Оптима до версии 3.25 данный функционал был реализован другими способами, которые теперь не работают. При необходимости внесения изменений в подтвержденные поставки следуйте инструкции, приведенной ниже

Для того, чтобы добавить конкретному пользователю роль "Изменение подтвержденной поставки" войдите в программу под пользователем с правами "Системный администратор", нажмите "Пользователи" и выберите из списка пользователя, которому вы хотите предоставить эту роль

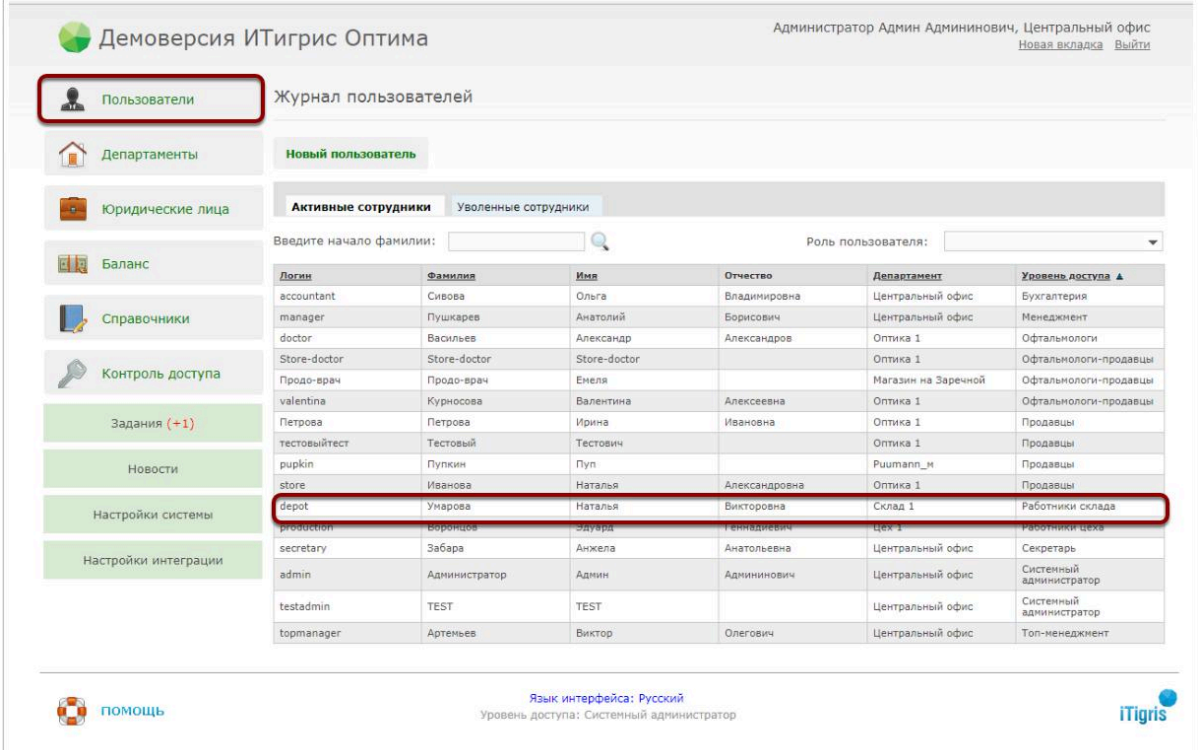

Переключитесь на закладку "Дополнительные роли" и поставьте галочку для значения "Изменение подтвержденной поставки" и нажмите "Сохранить"

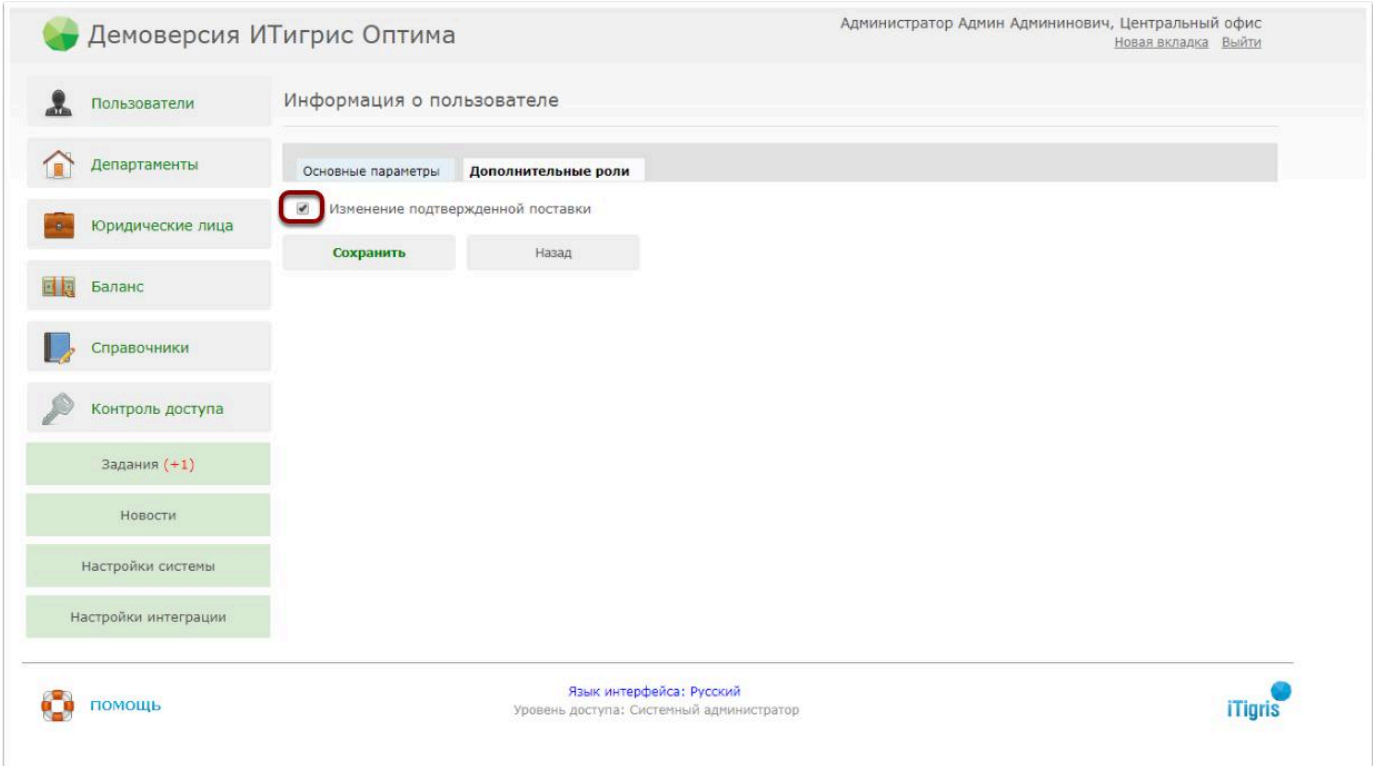

Теперь именно у данного пользователя будет возможность редактирования подтвержденных поставок. При необходимости повторите процедуру для других пользователей